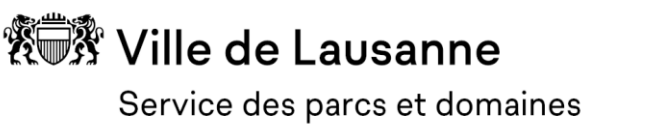

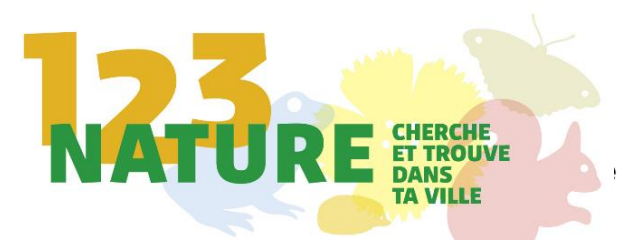

### **Mode d'emploi et découverte du site « Nos voisins sauvages »**

- **Page 1-4 version ordinateur**
- **Page 5-9 version téléphone**

IMPORTANT : pour utiliser l'ensemble des fonctions du site, il est important de créer un compte personnel ! Seuls les utilisateurs ayant un compte, et qui se sont « logués » peuvent accéder aux fonctions de téléchargement d'image et de vidéo, ainsi qu'aux descriptions avancées.

La ville de Lausanne cherche à répertorier les plantes et d'animaux dont la présence reflète la qualité des espaces verts et des jardins lausannois. Les résultats récoltés serviront à dresser l'état des lieux de la biodiversité urbaine à Lausanne sur une période de trois ans et à identifier les efforts restant à fournir pour renforcer la biodiversité en ville.

Pour que vos observations puissent nous aider, il faut impérativement, que vous soyez enregistré sur le site, ce qui vous permet d'ajouter des fichiers médias (photos/films/sons). Le site vous permet de renseigner divers détails sur votre observation, détails répartis sur trois pages successives.

La page d'accueil vous permet de découvrir les espèces cibles classées par milieu d'observation (Zones humides, prairies, jardins etc…), les news et infos sur le projet et les dernières observations recensées.

Vous trouverez le détail des contenus et processus d'annonce par ordinateur ou téléphone portable dans les pages suivantes de ce document.

> **Login/créer un profil. Affiche votre nom quand connecté**

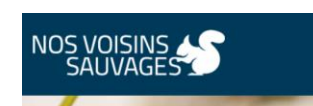

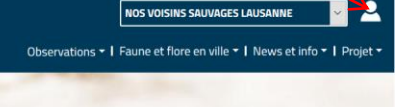

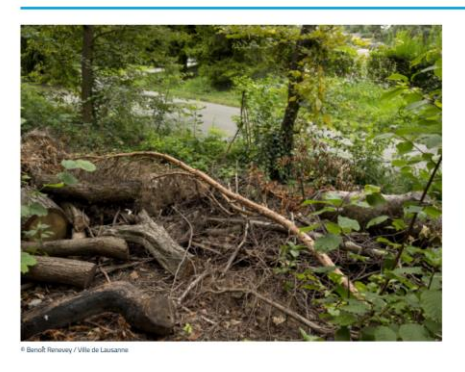

#### "1.2.3 Nature": Découvrez les espèces cibles

La politique lausannoise en faveur de la nature a pour but de renforcer la qualité des espaces verts urbains afin qu'ils accueillent une grande diversité de vivant. La Ville de Lausanne invite sa population à recenser une vingtaine<br>de vivant. La Ville de Lausanne invite sa population à recenser une vingtaine<br>d'espèces animales et végétales indicatrices d'un environnement sa préservé. Découvrez ici quelles sont les espèces recherchées!

plus

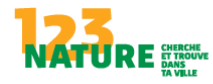

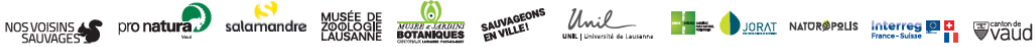

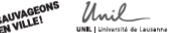

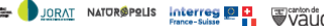

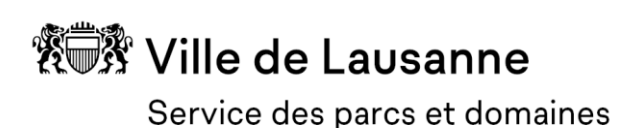

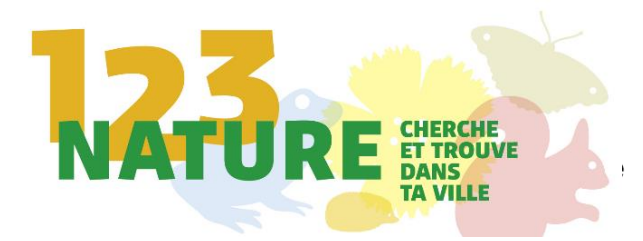

**votre nom quand connecté**

Région utilisée **Langian** Login/créer un profil. Affiche

### **Version ordinateur (voir en page 5 pour la version téléphone)**

**Accueil :**

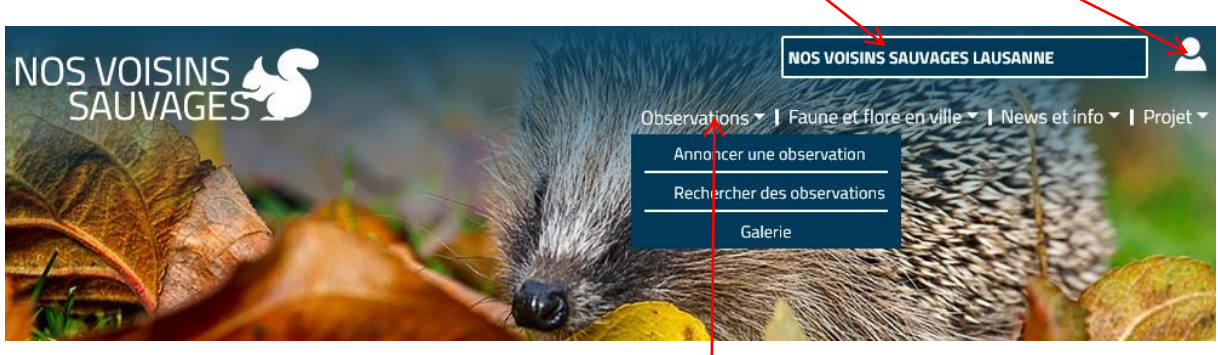

Menu des observations, Annoncer/ Rechercher/Mes observations/Galerie

Les observations peuvent être recherchées par espèces, par date, par lieu ou par utilisateur.

Annoncer une observation renvoie sur trois pages de saisie consécutives.

**Attention ! Seuls les utilisateurs « logués » peuvent ajouter les images aux observations !**

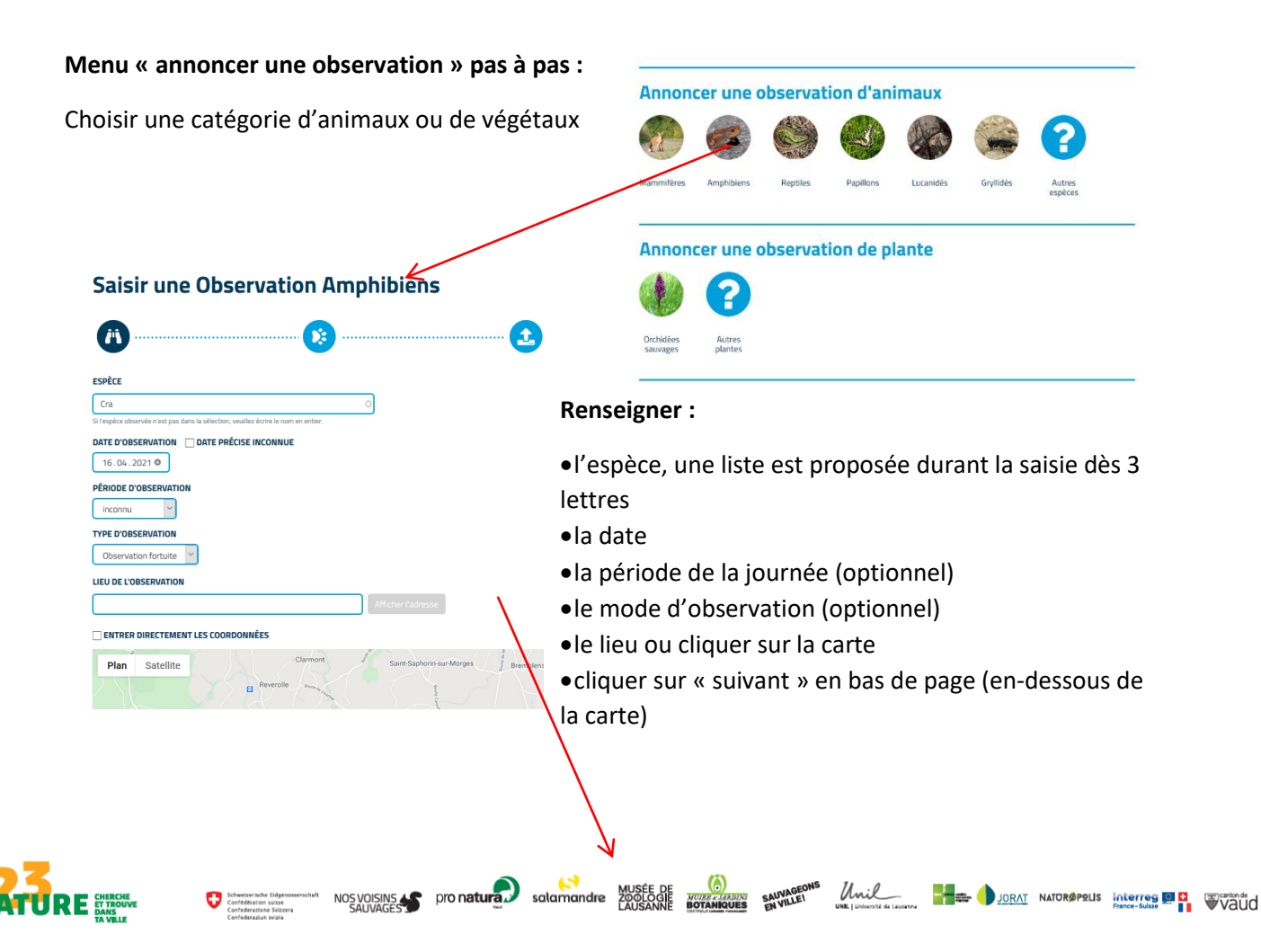

# ▒ Ville de Lausanne

Service des parcs et domaines

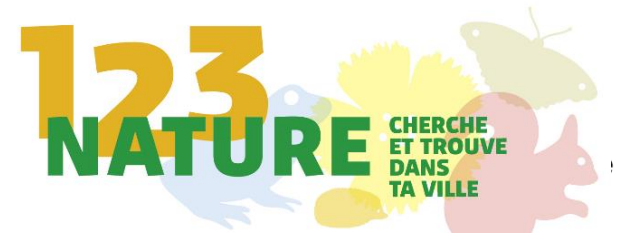

#### **Saisir une Observation Crapaud commun**

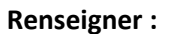

- le type d'observation (individu/trace/mort/etc)
- le nombre d'individu
- Les remarques éventuelles
- Cliquer sur « suivant » en bas de page

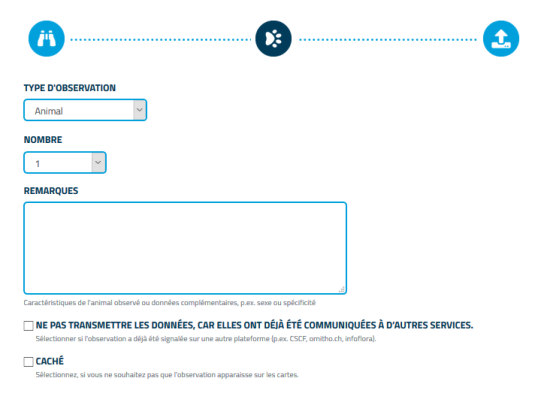

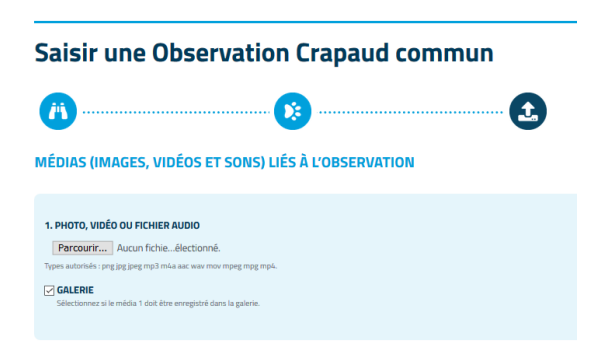

Ajouter une photo/son ou vidéo et cliquer sur « enregistrer » !

L'observation est à présent visible et modifiable dans votre profil et visible par les autres utilisateurs.

### **Autres menus :**

#### **Menu « Faune et flore en ville »**

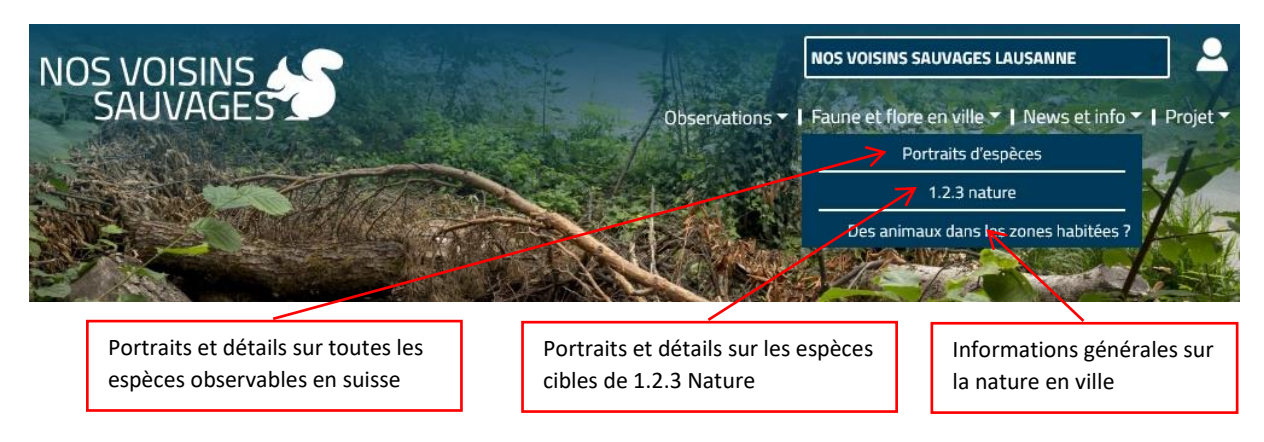

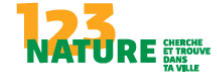

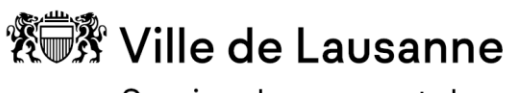

Service des parcs et domaines

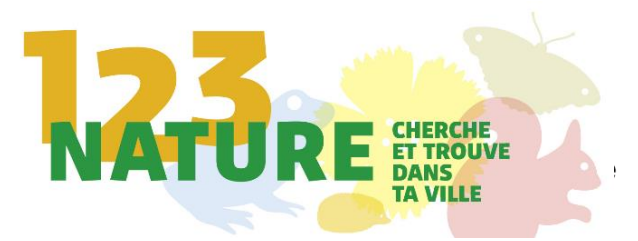

#### **Menu « News et info »**

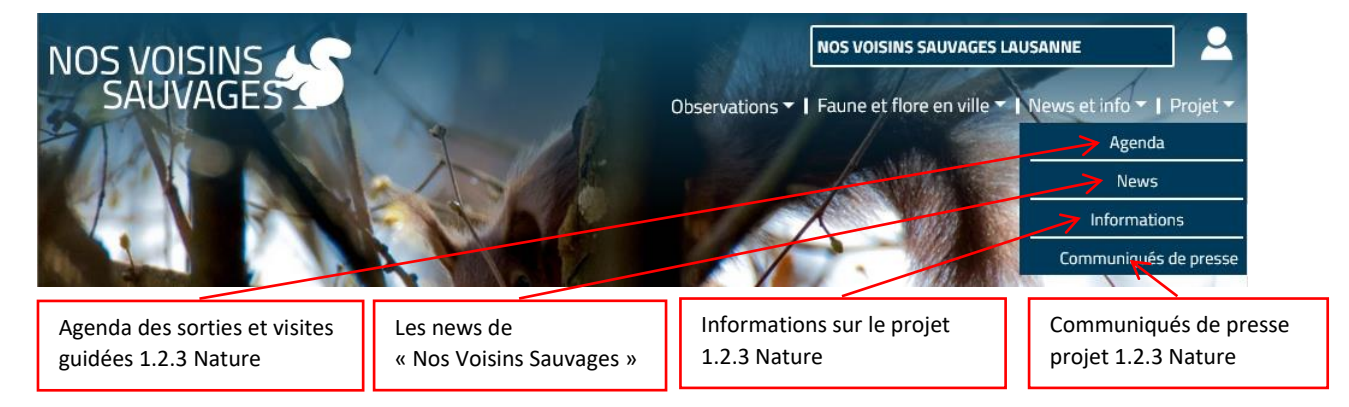

#### **Menu « Projet »**

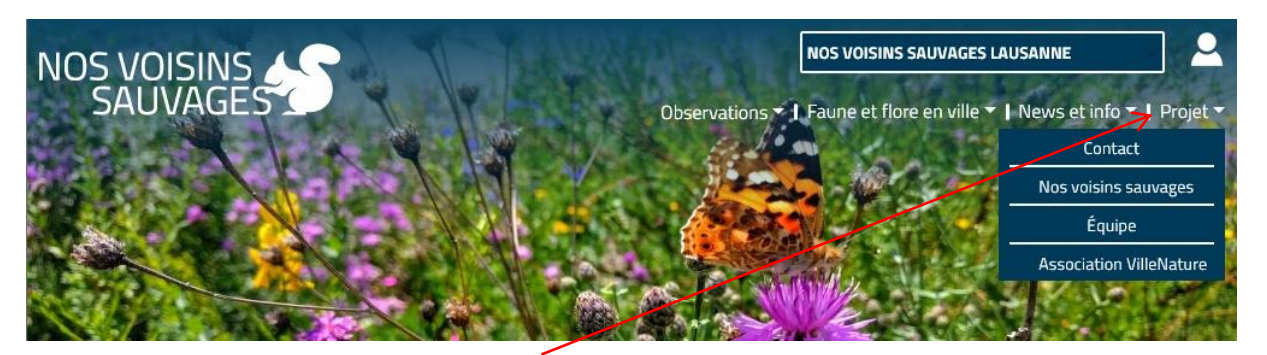

Toutes informations sur la gestion de « Nos Voisins Sauvages en Suisse »

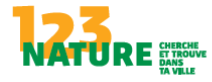

Schweizerische Eidgenor<br>Confedération suisse<br>Confederazione Svizzerz<br>Confederazion svizra

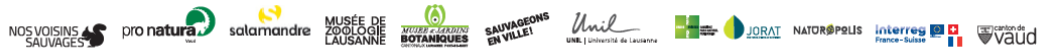

## \* \$ Ville de Lausanne

Service des parcs et domaines

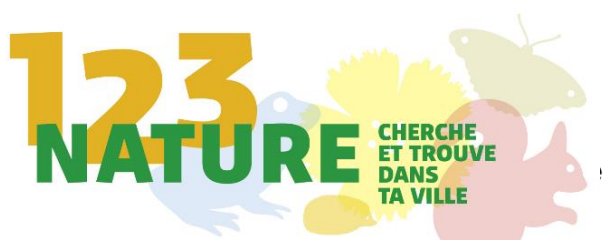

## **Mode d'emploi pour Interface téléphone :**

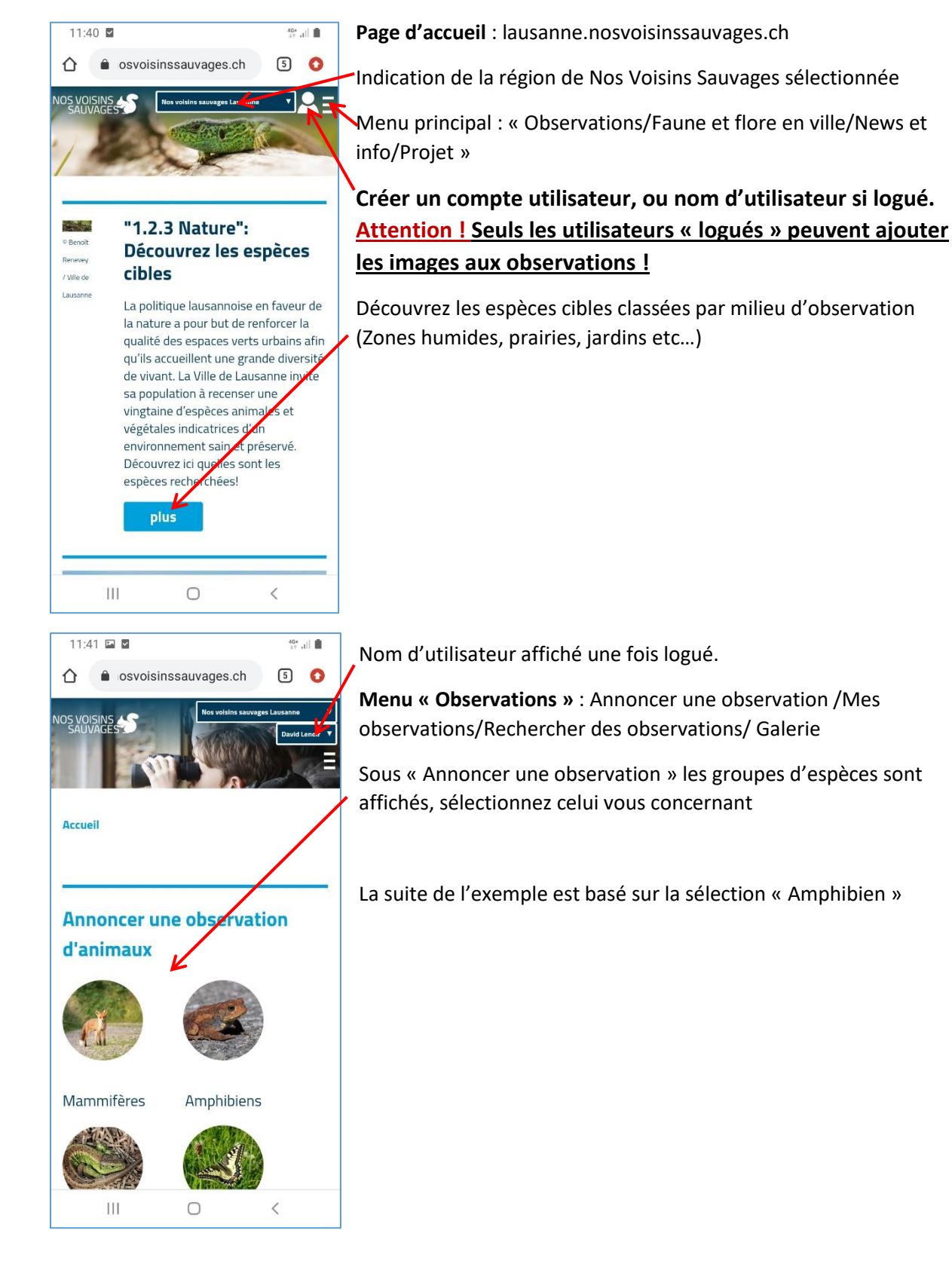

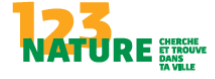

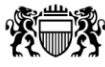

# **滚蒙 Ville de Lausanne**

Service des parcs et domaines

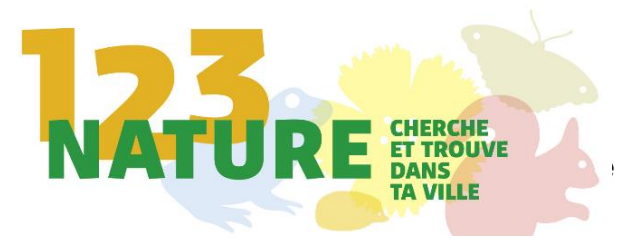

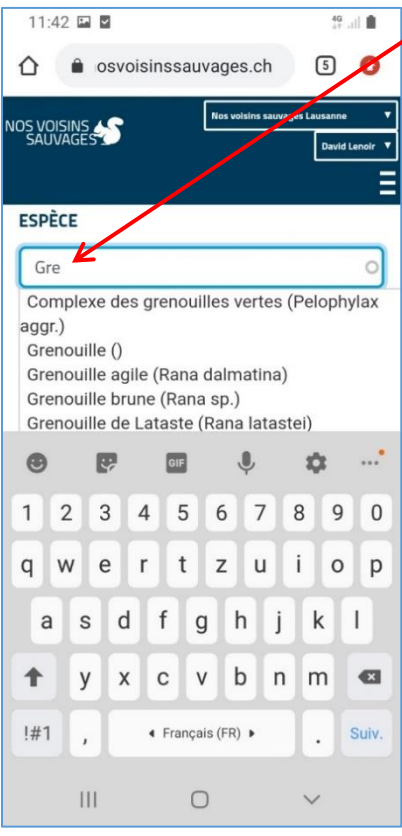

Renseignez le champ « espèce ». Dès que les trois premières lettres sont saisies, le site vous propose une liste à choix. Soit vous connaissez l'espèce exacte et la sélectionnez, soit vous choisissez le champ générique, (par exemple « Grenouille() ») et nos spécialistes essayeront de l'identifier sur photo.

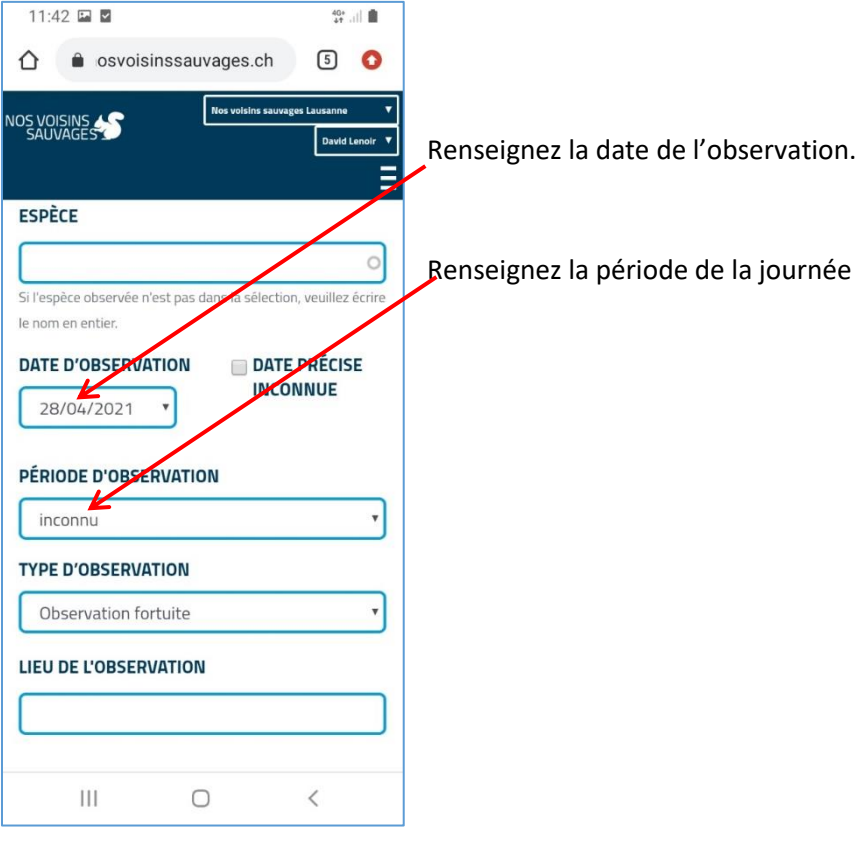

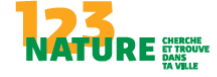

Schwei<br>Confed<br>Confed

**滚蒙 Ville de Lausanne** 

Service des parcs et domaines

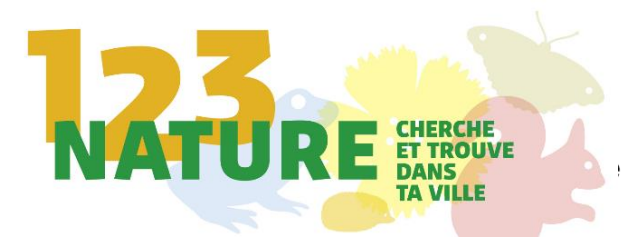

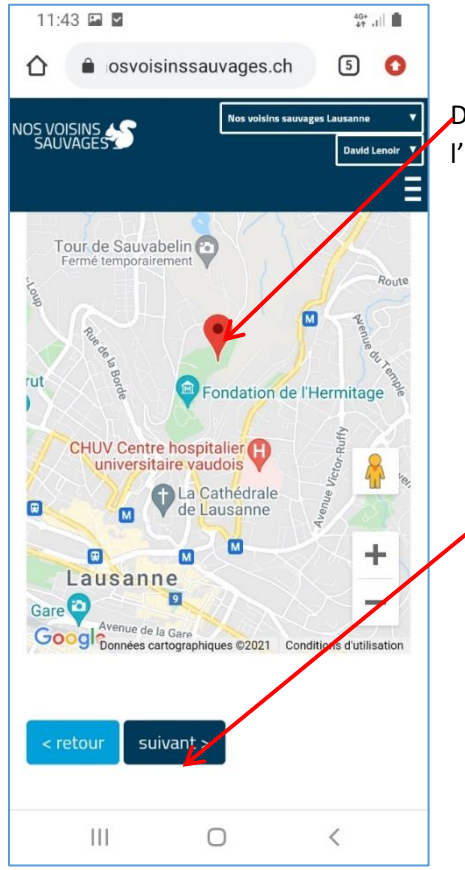

11:44 国 国

**Accueil** 

**Grenouille** 

**TYPE D'OBSERVATION** 

Animal

**NOMBRE**  $\overline{1}$ 

**REMARQUES** 

 $\vert\vert\vert$ 

 $\hat{\Omega}$   $\bullet$  osvoisinssauvages.ch

**Saisir une Observation** 

Déplacez la carte avec deux doigts, cliquez à l'endroit de l'observation, puis validez avec « Suivant »

Cette page permet d'accéder à plusieurs types d'information, l'animal en lui-même ou d'autres indices tels que « Traces » « Ponte » « Animal Mort » « Nid » etc

Renseignez le nombre d'individu observés au même endroit

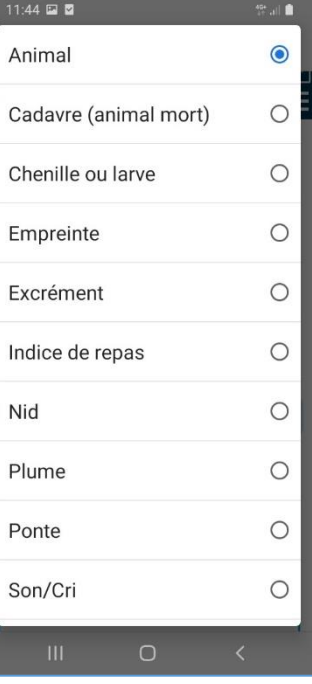

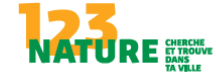

 $\,$   $\,$ 

 $\bigcirc$ 

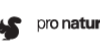

 $\mathbb{R}$ lli  $\mathbb{R}^4$ 

 $\begin{bmatrix} 5 \end{bmatrix}$   $\begin{bmatrix} 0 \end{bmatrix}$ 

 $\mathbf{r}$ 

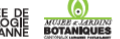

# **滚蒙 Ville de Lausanne**

Service des parcs et domaines

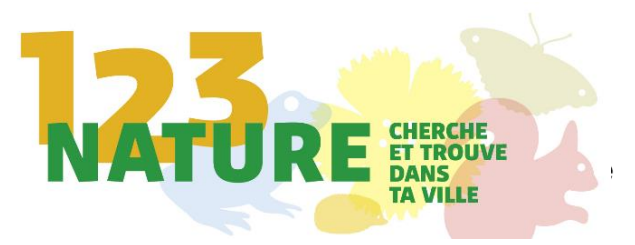

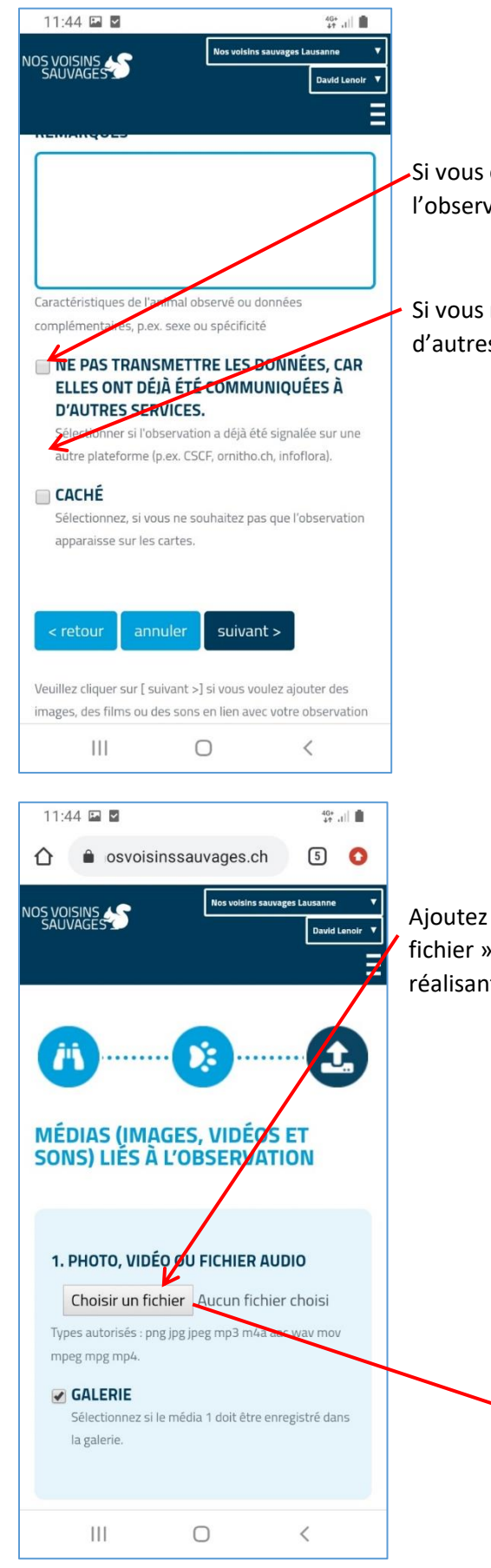

êtes naturaliste émérite et que vous avez déjà transmis vation à d'autres sites de recensement, cochez la case.

ne désirez pas que l'observation soit visible par s membres du site, cochez la case.

une ou plusieurs photos, films ou sons par « Choisir un », soit en choisissant une photo déjà réalisée soit en en t une nouvelle.

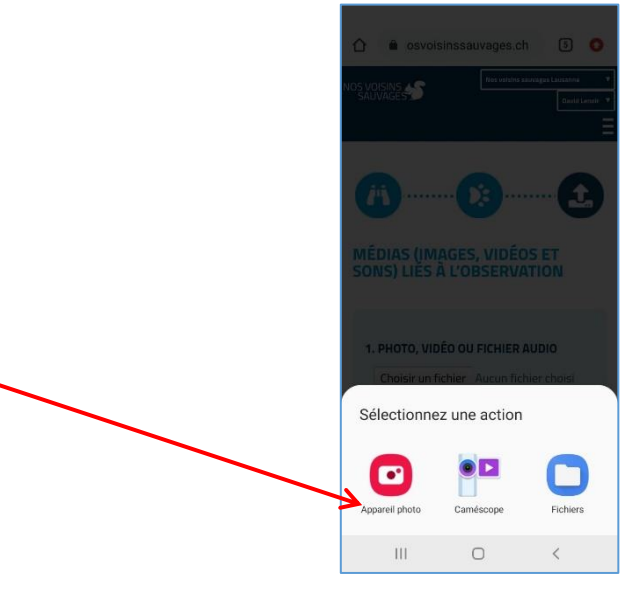

DIO natura solomondre zoologie Thur California survey survey survey survey survey survey survey survey survey survey survey survey survey survey survey survey survey survey survey survey survey survey survey survey survey

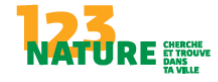

Schweiz<br>Confede

NOS VOISINS

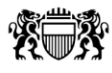

# **滚带** Ville de Lausanne

Service des parcs et domaines

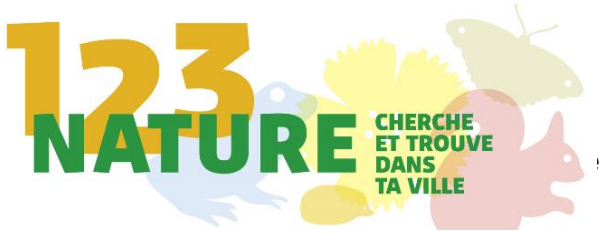

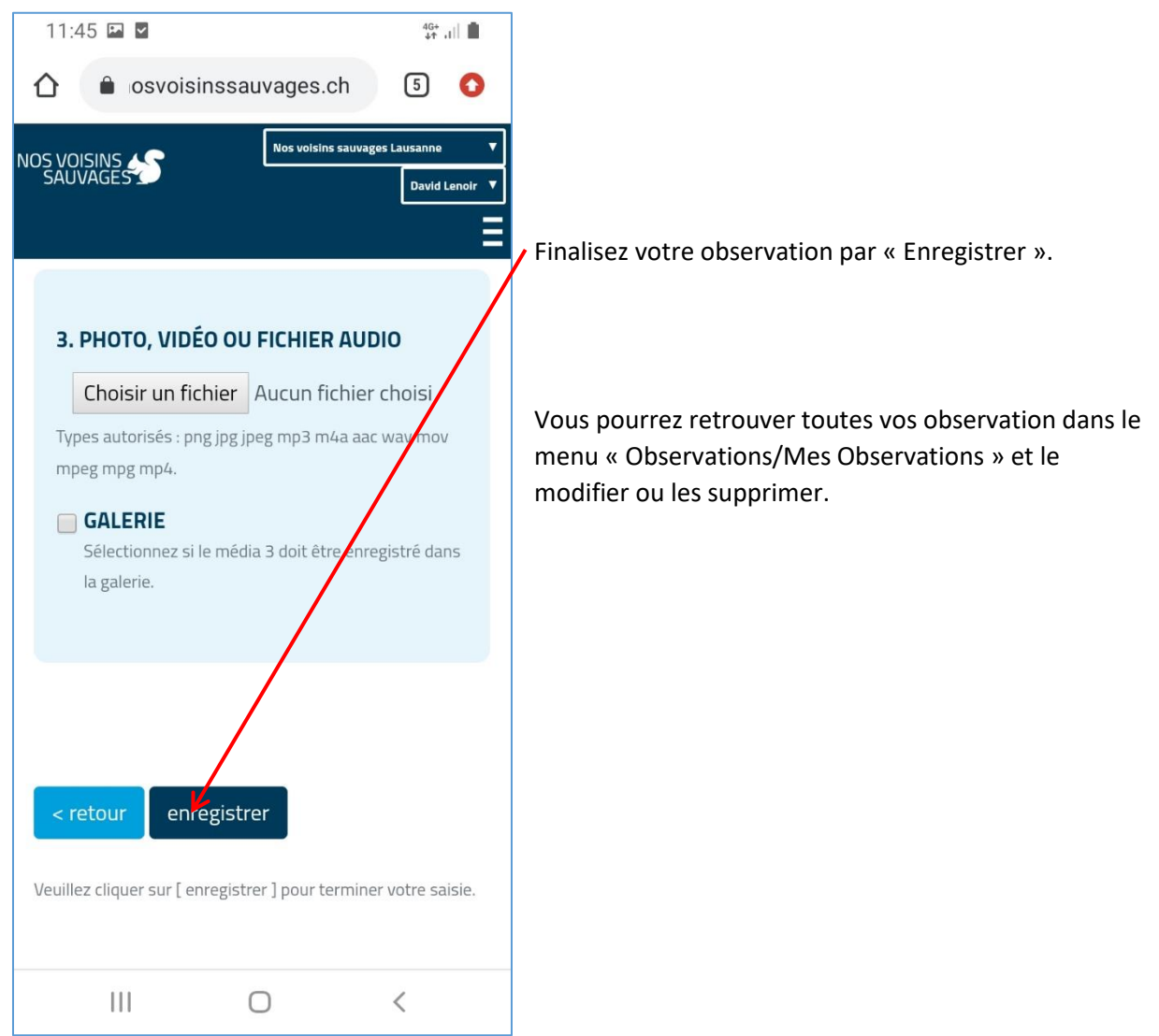

Merci pour votre participation et votre aide précieuse sur ce projet de recensement des espèces vivant sur la commune de Lausanne !

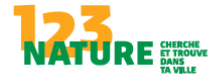

Schweize<br>Confeder<br>Confeder

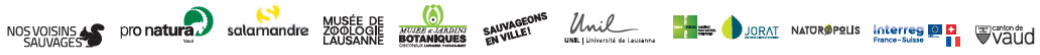